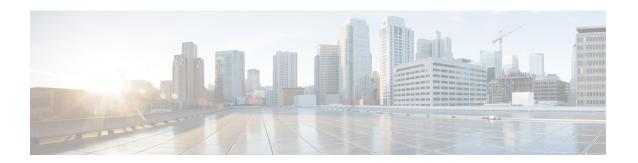

# Software Upgrade Process Using install Commands

Cisco ASR 1000 Series Aggregation Services Routers support In-Service Software Upgrades (ISSU) procedure to upgrade software. The ISSU-using-install-cmds-for-ASR1k feature introduces a new method of software upgrade process by using the **install** command for Dual RP and Dual IOS routers on Cisco ASR 1000 Series Aggregation Services Routers.

- Prerequisites for Software Upgrade Process Using install Commands, on page 1
- Restrictions for Software Upgrade Process Using install Commands, on page 1
- Information About Software Upgrade Process Using install Commands, on page 2
- How to Upgrade Software Using install Commands, on page 7
- Additional References for Software Upgrade Process Using install Commands, on page 17
- Feature Information for Software Upgrade Process Using install Commands, on page 18

# Prerequisites for Software Upgrade Process Using install Commands

- Configure Stateful Switchover (SSO) and ensure that the standby supervisor is in the hot state.
- Enable autoboot when using the **install** command so that the device is automatically reloaded with the configuration registry using the **boot system** command.

# Restrictions for Software Upgrade Process Using install Commands

- Simultaneous upgrade of hardware and software is not supported. One upgrade operation can only be performed at a time.
- Minimum Disruptive Restart (MDR) and linecard-delay functionality are not supported on for consolidated platforms.

# Information About Software Upgrade Process Using install Commands

#### **Introduction to install Commands**

Effective with Cisco IOS XE Fuji 16.7.1, a new method of software upgrade process is available for Cisco ASR 1000 Aggregation Services Routers. You can use the **install** command for Dual RP and Dual IOS routers on Cisco ASR 1000 Series Routers by enabling the ISSU-using-install-cmds-for-ASR1k feature. This feature upgrades the software without files names for Dual RP and Dual IOS routers thereby enhancing the system to intelligently handle packages for Dual RP and Dual IOS routers in the Cisco ASR 1000 Series family. This feature also enables each model in the Cisco ASR 1000 Series to handle packages depending on the slot type and uses APIs to provision and identify ELC, SIP, and ESP on the devices.

When performing software process upgrade for consolidated platforms (Cisco ASR 1001-X Router, Cisco ASR 1001-HX Router, Cisco ASR 1002-X Router, and Cisco ASR 1002-HX Router), you can defer the RP upgrade as the last step to a maintenance window to minimize disruption during normal operating hours.

#### Software Upgrade Process Modes, Options, and Workflows using install Commands

The ISSU-using-install-cmds-for-ASR1k feature includes the following software upgrade modes:

- Super Package install—Applicable to Dual RP
- Sub-package install—Applicable to Dual RP
- Sub-package install—Applicable to 4RU or consolidated platforms on Dual IOSD

Depending on the choice of commands, there are different options to upgrade the software for each of the above mode on CIsco ASR 1000 Series. The ways to upgrade the software are as follows:

- Super Package Upgrade—Step-by-step
- Super Package Upgrade—One step
- Sub Package Upgrade—Step-by-step
- Sub Package Upgrade—One step
- Dual IOSD

The following table provides information about the number of workflows for Dual RP and Dual IOS devices onn Cisco ASR 1000 Series Routers.

Table 1: Cisco ASR 1000 Device Types and Workflows

| Cisco ASR 1000 Device<br>Type | Image<br>Mode | Workflows  |
|-------------------------------|---------------|------------|
| Dual RP                       | Consolidated  | • One step |
|                               |               | • 3 steps  |
|                               |               | • 5 steps  |

| Cisco ASR 1000 Device<br>Type | lmage<br>Mode | Workflows                                                                                                 |
|-------------------------------|---------------|----------------------------------------------------------------------------------------------------|
| Dual RP                       | Subpackage    | <ul><li>One step</li><li>3 steps</li><li>8 steps</li></ul>                                                |
| Dual IOS                      | Subpackage    | <ul> <li>7 steps for Cisco ASR 1004<br/>Router</li> <li>5 steps for consolidated<br/>platforms</li> </ul> |

### **Guidelines for Software Upgrade Process When Using install Commands**

- Perform software upgrade process during a maintenance window.
- Do not enable new features during software upgrade process because new features might require change in configurations.

#### **Super Package Upgrade Process**

Super package upgrade can be performed either in a single step or multiple steps. The sequence is as follows:

- 1. Copy image to standby RP.
- 2. Load a new software version on standby RP.
- **3.** Wait for the standby RP to be active with the new software.
- **4.** Run version on the active RP. This switches over the active RP, thereby running the new software on the new active RP while the new standby RP has the old software.
- **5.** Perform upgrades during a maintenance window.
- **6.** Restart the new standby to be up with new software.

The following table provides information about the commands used for super package upgrade process before and after Cisco IOS XE Fuji 16.7.1.

Table 2: ISSU Process for Super Package Upgrade Before and After Cisco IOS XE Fuji 16.7.1

| ISSU Command Before Cisco IOS XE Fuji 16.7.1           | ISSU Command After Cisco IOS XE Fuji 16.7.1 |
|--------------------------------------------------------|---------------------------------------------|
| copy tftp: URL-to-target-location                      | install add file tftp/ftp/flash/disk:*.bin  |
| issu loadversion rp 1 file stby-harddisk: target image | install activate location standby           |
| issu runversion                                        | redundancy force-switchover                 |
| issu acceptversion                                     | install abort-timer stop                    |
| issu commitversion                                     | Not required                                |

| ISSU Command Before Cisco IOS XE Fuji 16.7.1 | ISSU Command After Cisco IOS XE Fuji 16.7.1 |
|----------------------------------------------|---------------------------------------------|
| hw-module slot R0 reload                     | Not required                                |
| Not applicable                               | install activate location standby           |
| Not applicable                               | install commit                              |

Table 3: ISSU Process for Super Package Upgrade—One step Before and After Cisco IOS XE Fuji 16.7.1

| ISSU Command Before Cisco IOS XE Fuji 16.7.1                                                 | ISSU Command After Cisco IOS XE Fuji 16.7.1                                              |
|----------------------------------------------------------------------------------------------|------------------------------------------------------------------------------------------|
| request platform software package install node file bootflash [interface-module-delay [mdr]] | install add file tftp/ftp/flash/disk:*.bin activate issu [linecard-delay seconds] commit |

#### **Super Package Upgrade Use Cases**

| Work Flow<br># | Use Case                                                                                                    |
|----------------|----------------------------------------------------------------------------------------------------|
| 3-Step         | This workflow involves three steps—add, activate, and commit. After activation, all cards are upgraded to new software version except that the software is not committed automatically but must be performed manually via the <b>install commit</b> command. The advantage of this approach is the system can be rolled back to a previous software version. The system automatically rolls back if the roll back timer is not stopped using the install abort-timer-stop command. If the roll back timer is stopped, the new software version could be run on the device for any duration and then roll back to the previous version. The upgrade time is faster because this workflow involves two reloads only. |
| 5-Step         | There are three reloads involved in this workflow. In this workflow, the upgraded software is available on the active RP for sometime allowing you to validate the software before committing the upgrade. In addition to this the rollback to previous version is much faster because there is already an earlier version of the software on the standby RP.                                                                                                    |
| 1-Step         | This workflow helps in optimization and saving a reload. You cannot roll back as the upgrade is committed automatically.                                                                                                    |

## **Subpackage Upgrade Process**

The subpackage upgrade can be performed in either a single step or using multiple steps. This document discusses both methodologies. The sequence for a subpackage upgrade is as follows:

- 1. Copy an image to the standby RP.
- **2.** Unzip the file and copy packages on both RPs.
- 3. Install packages on the standby RP.
- **4.** Restart the standby RP.
- 5. Install SIP—sipspa and sipbase—packages on the active RP.
- **6.** Install ELC—elcspa and elcbase—packages on the active RP.
- 7. Install ESP (fp) package on the active RP (standby ESP followed by active ESP).
- **8.** In case of one step or one shot ISSU, do the following:

- a. Install RP packages on the active RP.
- **b.** Restart the active RP and switchover the standby to new active RP. After the switchover, the new standby RP will be up with the new software. The new software version is already installed on the new active RP, hence ISSU is completed.
- **9.** In case of multiple step ISSU, do the following:
  - **a.** Initiate the switchover. The active RP is running with new software and standby RP will come back with old software.
  - **b.** Provision the standby RP with new software. The new standby RP reloads with new software version and reaches SSO state.
- **10.** Restart the new standby to be up with new software.

The following table provides information about different commands used for super package upgrade before and after Cisco IOS XE Fuji 16.7.1.

Table 4: ISSU Process for SubPackage Upgrade Before and After Cisco IOS XE Fuji 16.7.1

| ISSU Command Before Cisco IOS XE Fuji 16.7.1                                                                                         | ISSU Command After Cisco IOS XE Fuji 16.7.1                                         |
|----------------------------------------------------------------------------------------------------|-------------------------------------------------------------------------------------|
| show version                                                                                                    | Similar                                                                             |
| show version active-rp installed                                                                                                    |                                                                                     |
| dir filesystem: directory                                                                                                    |                                                                                     |
| show platform                                                                                                    |                                                                                     |
| show redundancy-states                                                                                                    |                                                                                     |
| copy running-configuration startup-configuration                                                                                     | Similar                                                                             |
| mkdir URL-to-directory-name                                                                                                    | Not required                                                                        |
| copy tftp: URL-to-target-location                                                                                                    | Not required                                                                        |
| request platform software package expand file URL-to-consolidated-package                                                            | install add tftp/ftp/flash/disk:*.bin                                               |
| dir URL-to-consolidated-package                                                                                                    | Not required                                                                        |
| copy tftp: URL-to-target-location                                                                                                    | install add tftp/ftp/flash/disk:*.bin                                               |
| issu loadversion rp standby-RP file URL-to-standby-file-system: asr1000rp* version *.pkg force                                       | install activate location standby                                                   |
| hw-module slot standby-RP reload                                                                                                    | Not required. Optionally, use the <b>install activate location standby</b> command. |
| issu loadversion rp active-RP file URL-to-active-file-system: asr1000rpx6-{sipbase,sipspa}* version *.pkg slot SIP-slot-number force | install activate locationslot                                                       |
| issu loadversion rp active-RP file URL-to-active-file-system:asr1000rpx86-{elcbase,elcspa}* version*.pkg slot ELC-slot-number force  | install activate locationslot                                                       |

| ISSU Command Before Cisco IOS XE Fuji 16.7.1                                                                      | ISSU Command After Cisco IOS XE Fuji 16.7.1                                                 |
|----------------------------------------------------------------------------------------------------|---------------------------------------------------------------------------------------------|
| issu commitversion                                                                                                | Not required. Optionally, use the <b>install auto abort-time stop</b> command.              |
| issu loadversion rp active-RP file URL-to-active-file-system : asr1000rp2-esp* version *.pkg slot active-ESP-slot | install activate location esp standby                                                       |
| issu commitversion                                                                                                | Not required. Optionally, use the <b>install auto abort-time stop</b> command.              |
| issu loadversion rp active-RP file URL-to-active-file-system : asr1000rp2-esp* version *.pkg slot active-ESP-slot | install activate location esp active                                                        |
| issu commitversion                                                                                                | Not required. Optionally, use the <b>install auto abort-time stop</b> command.              |
| Not applicable.                                                                                                   | redundancy force-switchover                                                                 |
| issu loadversion rp active-RP file URL-to-active-file-system:asr1000rp2* version *.pkg force                      | install activate location standby (triggers action per redundancy force-switchover command) |
| issu commitversion                                                                                                | install commit                                                                              |
| show version active-RPprovisioned                                                                                 | Similar                                                                                     |
| show version active-RPinstalled                                                                                   |                                                                                             |
| redundancy force-switchover                                                                                       | Not required because it has been executed earlier.                                          |
| request platform software package clean                                                                           | Not required. Included in the <b>install commit</b> command.                                |

## **Subpackage Upgrade Use Cases**

| Work Flow<br># | Use Case                                                                                                    |  |
|----------------|----------------------------------------------------------------------------------------------------|--|
| 3-Step         | This workflow involves three steps—add, activate, and commit. After activation, all cards are upgraded to new software version except that the software is not committed automatically but must be performed manually through the <b>install commit</b> command. The advantage of this approach is the system can be rolled back to a previous software version. The system automatically rolls back if the roll back timer is not stopped using the install abort-timer-stop command. If the roll back timer is stopped, the new software version could be run on the device for any duration and then roll back to the previous version. The upgrade time is faster because this workflow involves two reloads only. |  |
| 8-Step         | There are three reloads involved in this workflow. In this workflow, the upgraded softwar available on the active RP for sometime allowing you to validate the software before commit the upgrade. In addition to this the rollback to previous version is much faster as we have already previous version of the software running as standby RP.                                                                                                    |  |
| 1-Step         | This workflow helps in optimization and saving a reload. You cannot roll back as the upgrade is committed automatically.                                                                                                    |  |

#### **Crash Handling and Rollback**

If a device crashes during an ISSU upgrade, the device will return to the initial state before the start of an ISSU operation. During an ISSU upgrade, a single fault scenario is handled and system is restored to the original state. The double faults may or may not restore the system back to the original state.

The system can be rolled back before a commit. A device can be rolled back to the initial stage by using the **install abort issu** command or after the expiry of the rollback timer before the **install commit** command is used. If the install commit command is used, no rollback is allowed. Rollback involves the following steps:

- Provision and reset the standby RP
- Provision and reset the active RP

If the roll back timer is not stopped by using the **install abort stop-timer** command, the device rolls back to an older software version on expiry of the rollback timer. The default value of the rollback timer is 120 minutes.

The rollback timer value can be set via the **install activate location standby auto-abort-timer** seconds command.

## **How to Upgrade Software Using install Commands**

## Upgrading Software Using 3-Step Super Package Workflow on Consolidated Platforms

#### Before you begin

The device must be booted with the consolidated image.

#### **SUMMARY STEPS**

- 1. enable
- 2. install add file {bootflash: | flash: | ftp: | http: | https: | rcp: | scp: | tftp: | webui: }
- 3. install activate issu [linecard-delay seconds]
- 4. install commit

|        | Command or Action                                                                             | Purpose                                                                                                    |
|--------|-----------------------------------------------------------------------------------------------|----------------------------------------------------------------------------------------------------|
| Step 1 | enable                                                                                        | Enables privileged EXEC mode.                                                                                    |
|        | Example:                                                                                      | • Enter your password if prompted.                                                                               |
|        | Router> enable                                                                                |                                                                                                    |
| Step 2 | install add file {bootflash:   flash:   ftp:   http:   https:   rcp:   scp:   tftp:   webui:} | Downloads the image into the bootflash. The image is copied to the boot directory (boot_dir), the location where |
|        | Example:                                                                                      | Route Processors (RPs) are booted.                                                                               |
|        | Router# install add tftp bootflash:                                                           |                                                                                                    |

|        | Command or Action                                                                                | Purpose                                                                                                    |
|--------|--------------------------------------------------------------------------------------------------|----------------------------------------------------------------------------------------------------|
| Step 3 | <pre>install activate issu [linecard-delay seconds] Example: Router# install activate issu</pre> | Provisions the standby RP with the new software and reloads with the new software version.  • linecard-delay seconds—Waits for a specified                                                                                             |
|        | Nodesti install desirate 1954                                                                    | <ul><li>duration before upgrading the next slot</li><li>The rollback timer will be restarted.</li></ul>                                                                                                    |
| Step 4 | <pre>install commit Example: Router# install commit</pre>                                        | Saves the configuration, performs the necessary clean up, enables the new software as permanent (removing the older version of the software) and stops the rollback timer.  • Any reboot after the commit will boot with new software. |
|        |                                                                                                  | <b>Note</b> There is no rollback when this command is used.                                                                                                    |

## **Upgrading Software Using 5-Step Super Package Workflow on Consolidated Platforms**

Perform this task to upgrade the software on consolidated platforms, such as, Cisco ASR 1001-X Router, Cisco ASR 1001-HX Router, Cisco ASR 1002-X Router, and Cisco ASR 1002-HX Router.

#### Before you begin

The device must be booted with the consolidated image.

#### **SUMMARY STEPS**

- 1. enable
- 2. install add file {bootflash: | flash: | ftp: | http: | https: | rcp: | scp: | tftp: | webui:}
- 3. install activate location standby
- 4. redundancy force-switchover
- 5. install activate location standby
- 6. install commit

|        | Command or Action | Purpose                          |
|--------|-------------------|----------------------------------|
| Step 1 | enable            | Enables privileged EXEC mode.    |
|        | Example:          | Enter your password if prompted. |
|        | Router> enable    |                                  |

|        | Command or Action                                                                             | Purpose                                                                                                    |  |
|--------|-----------------------------------------------------------------------------------------------|----------------------------------------------------------------------------------------------------|--|
| Step 2 | install add file {bootflash:   flash:   ftp:   http:   https:   rcp:   scp:   tftp:   webui:} | Downloads the image into the bootflash. The image is copied to the boot directory (boot_dir), the location where |  |
|        | Example:                                                                                      | Route Processors (RPs) are booted.                                                                               |  |
|        | Router# install add tftp bootflash:                                                           |                                                                                                    |  |
| Step 3 | install activate location standby                                                             | Installs the software on the standby RP and reloads the                                                          |  |
|        | Example:                                                                                      | device.                                                                                                    |  |
|        | Router# install activate location standby                                                     | • The rollback timer will be restarted.                                                                          |  |
| Step 4 | redundancy force-switchover                                                                   | Enables the standby RP to assume the role of the active RP.                                                      |  |
|        | Example:                                                                                      |                                                                                                    |  |
|        | Router# redundancy force-switchover                                                           |                                                                                                    |  |
| Step 5 | install activate location standby                                                             | Installs the software on the standby RP and reloads the                                                          |  |
|        | Example:                                                                                      | device.                                                                                                    |  |
|        | Router# install activate location standby                                                     | The rollback timer will be restarted.                                                                            |  |
| Step 6 | install commit                                                                                | Saves the configuration, performs the necessary clean up,                                                        |  |
|        | Example:                                                                                      | enables the new software as permanent (removing the older version of the software) and stops the rollback timer. |  |
|        | Router# install commit                                                                        | , 1                                                                                                    |  |
|        |                                                                                               | <ul> <li>Any reboot after the commit will boot with new<br/>software.</li> </ul>                                 |  |
|        |                                                                                               | <b>Note</b> There is no rollback when this command is used.                                                      |  |

## **Upgrading Software Using 1-Step Super Package Workflow on Consolidated Platforms**

Perform this task to upgrade the software on consolidated platforms, such as, Cisco ASR 1001-X Router, Cisco ASR 1001-HX Router, Cisco ASR 1002-X Router, and Cisco ASR 1002-HX Router.

#### Before you begin

The device must be booted with the consolidated image.

#### **SUMMARY STEPS**

- 1. enable
- 2. install add file {bootflash: | flash: | ftp: | http: | https: | rcp: | scp: | tftp: | webui:} activate issu [linecard-delay seconds] commit

#### **DETAILED STEPS**

|        | Command or Action                                                                                                    | Purpose                                                                                                    |  |
|--------|----------------------------------------------------------------------------------------------------|----------------------------------------------------------------------------------------------------|--|
| Step 1 | enable                                                                                                    | Enables privileged EXEC mode.                                                                                                    |  |
|        | Example: Router> enable                                                                                                    | Enter your password if prompted.                                                                                                    |  |
| Step 2 | <pre>install add file {bootflash:   flash:   ftp:   http:   https:   rcp:   scp:   tftp:   webui:} activate issu [linecard-delay seconds] commit  Example: Router# install add tftp bootflash: activate issu commit</pre> | Enables the standby RP with new software and triggers the standby RP to become active RP with new software version.  • linecard-delay seconds—Waits for the specified duration before upgrading the next slot  • commit—Saves the configuration, performs the necessary clean up, enables the new software as permanent (removing the older version of the software) and stops the rollback timer. Any reboot after the commit will boot with new software. There is no rollback when this keyword is used. |  |

## **Upgrading Software Using 3-Step Subpackage Workflow on Dual RP Devices**

Perform this task to upgrade the software on Dual RP devices.

#### Before you begin

The device must be booted with the consolidated image.

#### **SUMMARY STEPS**

- 1. enable
- 2. install add file {bootflash: | flash: | ftp: | http: | https: | rcp: | scp: | tftp: | webui:}
- 3. install activate issu [linecard-delay seconds]
- 4. install commit

|        | Command or Action                                                                             | Purpose                                                                                                    |
|--------|-----------------------------------------------------------------------------------------------|----------------------------------------------------------------------------------------------------|
| Step 1 | enable                                                                                        | Enables privileged EXEC mode.                                                                                    |
|        | Example:                                                                                      | • Enter your password if prompted.                                                                               |
|        | Router> enable                                                                                |                                                                                                    |
| Step 2 | install add file {bootflash:   flash:   ftp:   http:   https:   rcp:   scp:   tftp:   webui:} | Downloads the image into the bootflash. The image is copied to the boot directory (boot_dir), the location where |
|        | Example:                                                                                      | Route Processors (RPs) are booted.                                                                               |
|        | Router# install add tftp bootflash:                                                           |                                                                                                    |

|        | Command or Action                                                                                | Purpose                                                                                                    |
|--------|--------------------------------------------------------------------------------------------------|----------------------------------------------------------------------------------------------------|
| Step 3 | <pre>install activate issu [linecard-delay seconds] Example: Router# install activate issu</pre> | Provisions the standby RP with the new software and reloads with the new software version.  • linecard-delay seconds—Waits for a specified duration before upgrading the next slot  • The rollback timer will be restarted.                                                                  |
| Step 4 | <pre>install commit Example: Router# install commit</pre>                                        | Saves the configuration, performs the necessary clean up, enables the new software as permanent (removing the older version of the software) and stops the rollback timer.  • Any reboot after the commit will boot with new software.  Note There is no rollback when this command is used. |

## **Upgrading Software Using 8-Step Subpackage Workflow on Dual RP Devices**

Perform this task to upgrade the software on Dual RP devices.

#### Before you begin

The device must be booted with the packages mode.

#### **SUMMARY STEPS**

- 1. enable
- 2. install add file {bootflash: | flash: | ftp: | http: | https: | rcp: | scp: | tftp: | webui:}
- 3. install activate location standby
- 4. install activate location linecard [linecard-delay seconds]
- 5. install activate location esp standby
- 6. install activate location esp active
- 7. redundancy force-switchover
- 8. install activate location standby
- 9. install commit

|                 | Command or Action | Purpose                            |  |
|-----------------|-------------------|------------------------------------|--|
| Step 1 enable E |                   | Enables privileged EXEC mode.      |  |
|                 | Example:          | • Enter your password if prompted. |  |
|                 | Router> enable    |                                    |  |

|        | Command or Action                                                                                                    | Purpose                                                                                                    |  |
|--------|----------------------------------------------------------------------------------------------------|----------------------------------------------------------------------------------------------------|--|
| Step 2 | install add file {bootflash:   flash:   ftp:   http:   https:   rcp:   scp:   tftp:   webui:}  Example:                                        | Downloads the image into the bootflash. The image is copied to the boot directory (boot_dir), the location where Route Processors (RPs) are booted.                                                                                                    |  |
|        | Router# install add tftp bootflash:                                                                                                    |                                                                                                    |  |
| Step 3 | <pre>install activate location standby Example: Router# install activate location standby</pre>                                                | Installs the software on the standby RP and reloads the device.  • The rollback timer will be restarted.                                                                                                    |  |
| Step 4 | <pre>install activate location linecard [linecard-delay seconds] Example: Router# install activate location linecard 1 linecard-delay 60</pre> | Installs the software on the standby RP and makes the new software as permanent. Any reboot after the commit will boot with new software.  • linecard linecard-delay seconds—Waits for a specified duration before upgrading the next slot  • The rollback timer will be restarted.          |  |
| Step 5 | <pre>install activate location esp standby Example: Router# install activate location esp standby</pre>                                        | Loads the standby embedded services processors (Excards with the packages.  • The rollback timer will be restarted.                                                                                                    |  |
| Step 6 | install activate location esp active  Example: Router# install activate location esp active                                                    | Loads the active embedded services processors (ESP) ca<br>with the packages.  • The rollback timer will be restarted.                                                                                                    |  |
| Step 7 | redundancy force-switchover  Example: Router# redundancy force-switchover                                                                      | Enables the standby RP to assume the role of the active RP.                                                                                                    |  |
| Step 8 | <pre>install activate location standby Example: Router# install activate location standby</pre>                                                | Installs the software on the standby RP and reloads the device.  • The rollback timer will be restarted.                                                                                                    |  |
| Step 9 | <pre>install commit Example: Router# install commit</pre>                                                                                      | Saves the configuration, performs the necessary clean up, enables the new software as permanent (removing the older version of the software) and stops the rollback timer.  • Any reboot after the commit will boot with new software.  Note There is no rollback when this command is used. |  |

### **Upgrading Software Using 1-Step Subpackage Workflow on Dual RP Devices**

Perform this task to upgrade the software on Dual RP devices.

#### Before you begin

The device must be booted with the consolidated image.

#### **SUMMARY STEPS**

- 1. enable
- 2. install add file {bootflash: | flash: | ftp: | http: | https: | rcp: | scp: | tftp: | webui: } activate issu [linecard-delay seconds] commit

#### **DETAILED STEPS**

|        | Command or Action                                                                                                    | Purpose  Enables privileged EXEC mode.                                                                                                    |  |
|--------|----------------------------------------------------------------------------------------------------|----------------------------------------------------------------------------------------------------|--|
| Step 1 | enable                                                                                                    |                                                                                                    |  |
|        | Example:                                                                                                    | Enter your password if prompted.                                                                                                    |  |
|        | Router> enable                                                                                                    |                                                                                                    |  |
| Step 2 | <pre>install add file {bootflash:   flash:   ftp:   http:   https:   rcp:   scp:   tftp:   webui: } activate issu [linecard-delay seconds] commit  Example: Router# install add tftp bootflash: activate issu commit</pre> | Enables the standby RP with new software and triggers the standby RP to become active RP with new software version.  • linecard-delay seconds—Waits for a specified duration before upgrading the next slot  • commit—Saves the configuration, performs the necessary clean up, enables the new software as permanent (removing the older version of the software) and stops the rollback timer. Any reboot after the commit will boot with new software. There is no rollback when this keyword is used. |  |

## Upgrading Software on Cisco ASR 1001-X Router, Cisco ASR 1001-HX Router, Cisco ASR 1002-X Router, and Cisco ASR 1002-HX Router

Perform this task to upgrade the software on Cisco ASR 1001-X Router, Cisco ASR 1001-HX Router, Cisco ASR 1002-X Router, and Cisco ASR 1002-HX Router.

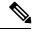

Note

Perform this task during maintenance window to minimize the traffic loss. Cisco ASR 1001-X Router and Cisco ASR 1002-X Router has sipspa and sipbase, while Cisco ASR 1001-HX Router and Cisco 1002-HX Router has elcbase elcspa.

#### Before you begin

Cisco ASR 1001-HX Router and Cisco ASR 1002-HX Router must be booted with the consolidated image.

#### **SUMMARY STEPS**

- 1. enable
- 2. install add file {bootflash: | flash: | ftp: | http: | https: | rcp: | scp: | tftp: | webui:}
- 3. install activate location standby
- 4. redundancy force-switchover
- 5. install activate location standby
- 6. install commit

|        | Command or Action                                                                               | Purpose                                                                                                    |  |  |
|--------|-------------------------------------------------------------------------------------------------|----------------------------------------------------------------------------------------------------|--|--|
| Step 1 | enable                                                                                          | Enables privileged EXEC mode.                                                                                                    |  |  |
|        | Example:                                                                                        | • Enter your password if prompted.                                                                                                    |  |  |
|        | Router> enable                                                                                  |                                                                                                    |  |  |
| Step 2 | install add file {bootflash:   flash:   ftp:   http:   https:   rcp:   scp:   tftp:   webui:}   | Downloads the image into the bootflash. The image is copied to the boot directory (boot_dir), the location where Route Processors (RPs) are booted. |  |  |
|        | Example:                                                                                        |                                                                                                    |  |  |
|        | Router# install add tftp bootflash:                                                             |                                                                                                    |  |  |
| Step 3 | <pre>install activate location standby Example: Router# install activate location standby</pre> | Installs the software on the standby RP and reloads the device.  • The rollback timer will be restarted.                                            |  |  |
|        | Nouter# Install activate location standay                                                       | Note This step can be performed only when both bays are in stateful switchover (SSO) state.                                                         |  |  |
| Step 4 | redundancy force-switchover                                                                     | Enables the standby RP to assume the role of the active RP.                                                                                         |  |  |
|        | Example: Router# redundancy force-switchover                                                    | Note During the switchover, connection to the router drops. Wait for a few seconds before reconnecting to the router and then continue.             |  |  |
| Step 5 | install activate location standby  Example:                                                     | Installs the software on the standby RP and reloads the device.                                                                                     |  |  |
|        | Router# install activate location standby                                                       | • The rollback timer will be restarted.                                                                                                    |  |  |
|        |                                                                                                 | Note This step can be performed only when both bays are in stateful switchover (SSO) state.                                                         |  |  |
| Step 6 | install commit                                                                                  | Saves the configuration, performs the necessary clean up, enables the new software as permanent (removing the older                                 |  |  |
|        | Example:                                                                                        | version of the software) and stops the rollback timer.                                                                                              |  |  |
|        | Router# install commit                                                                          | Any reboot after the commit will boot with new software.                                                                                            |  |  |

| <br>Command or Action | Purpose |                                                                                                    |
|-----------------------|---------|----------------------------------------------------------------------------------------------------|
|                       | Note    | There is no rollback when this command is used. Perform this task during maintenance window to minimize the traffic loss because this step reloads the router. |

## **Upgrading Software on Cisco ASR 1004 Router**

Perform this task to upgrade the software on Cisco ASR 1004 Router.

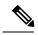

Note

Perform this task during maintenance window to minimize the traffic loss.

#### Before you begin

The device must be booted with the consolidated image.

#### **SUMMARY STEPS**

- 1. enable
- 2. install add file {bootflash: | flash: | ftp: | http: | https: | rcp: | scp: | tftp: | webui:}
- 3. install activate location standby
- 4. redundancy force-switchover
- 5. install activate location standby
- **6.** install activate location [linecard *slot*]
- 7. install activate location esp active
- 8. install commit

|        | Command or Action                                                                             | Purpose                                                                                                    |  |
|--------|-----------------------------------------------------------------------------------------------|----------------------------------------------------------------------------------------------------|--|
| Step 1 | enable                                                                                        | Enables privileged EXEC mode.                                                                                    |  |
|        | Example:                                                                                      | • Enter your password if prompted.                                                                               |  |
|        | Router> enable                                                                                |                                                                                                    |  |
| Step 2 | install add file {bootflash:   flash:   ftp:   http:   https:   rcp:   scp:   tftp:   webui:} | Downloads the image into the bootflash. The image is copied to the boot directory (boot_dir), the location where |  |
|        | Example:                                                                                      | Route Processors (RPs) are booted.                                                                               |  |
|        | Router# install add tftp bootflash:                                                           |                                                                                                    |  |
| Step 3 | install activate location standby                                                             | Installs the software on the standby RP and reloads the                                                          |  |
|        | Example:                                                                                      | device.                                                                                                    |  |
|        | Router# install activate location standby                                                     | • The rollback timer will be restarted.                                                                          |  |
|        | Router# install activate location standby                                                     | • The rollback timer will be restarted.                                                                          |  |

|        | Command or Action                                                                               | Purpose                                                                                                    |  |  |
|--------|-------------------------------------------------------------------------------------------------|----------------------------------------------------------------------------------------------------|--|--|
|        |                                                                                                 | Note This step can be performed only when both bays are in stateful switchover (SSO) state.                                                                                                    |  |  |
| Step 4 | redundancy force-switchover                                                                     | Enables the standby RP to assume the role of the active RP.                                                                                                    |  |  |
|        | Example: Router# redundancy force-switchover                                                    | Note During the switchover, connection to the router drops. Wait for a few seconds before reconnecting to the router and then continue.                                                                                                    |  |  |
| Step 5 | install activate location standby  Example:  Router# install activate location standby          | Installs the software on the standby RP and reloads the device.  • The rollback timer will be restarted.                                                                                                    |  |  |
|        |                                                                                                 | Note This step can be performed only when both bays are in stateful switchover (SSO) state.                                                                                                    |  |  |
| Step 6 | <pre>install activate location [linecard slot] Example: Router# install activate location</pre> | Upgrades SPA interface processor (SIP) and shared port adapter (SPA), Ethernet line card (ELC) and SPA subpackages for each SIP or ELC on the device.  • Repeat this step for all SIP on the device, one at a time, before proceeding to the next step.  • Perform this task during maintenance window to minimize the traffic loss.  • The rollback timer will be restarted.  Note  Use the show ip interface brief command to identify the slots for SIP and SPA. The SPA and |  |  |
| Step 7 | install activate location esp active                                                            | ELC interface will go down during the upgrade.  Loads the active embedded services processors (ESP) cards                                                                                                    |  |  |
|        | Example: Router# install activate location esp active                                           | with the packages. The following message appears:  Forwarding Interruption until upgrade is completed Router is still accessible. No reboot required.  • Perform this task during maintenance window to minimize the traffic loss.  • The rollback timer will be restarted.                                                                                                    |  |  |
| Step 8 | <pre>install commit Example: Router# install commit</pre>                                       | Saves the configuration, performs the necessary clean up, enables the new software as permanent (removing the older version of the software) and stops the rollback timer.  • Any reboot after the commit will boot with new software.                                                                                                    |  |  |

| Command or Action | Purpose |                                                                                                    |
|-------------------|---------|----------------------------------------------------------------------------------------------------|
|                   | Note    | There is no rollback when this command is used. Perform this task during maintenance window to minimize the traffic loss because this step reloads the router. |

### **Tracking Software Upgrade Process**

The ISSU progress can be tracked via the **show issu state detail** command. This command also displays the remaining duration in rollback timer. The following is a sample output of the **show issu state detail** command.

```
Device# show issu state detail
--- Starting local lock acquisition on R1 ---
Finished local lock acquisition on R1
Operation type: One-shot ISSU
Install type : Image installation using ISSU
Current state : Activated state
Last operation: Commit
Completed operations:
Operation
                                Start time
_____
Activate location standby R1
                               2017-09-28:11:37:29
Activate location active R0
                               2017-09-28:11:43:30
Switchover
                                2017-09-28:11:45:09
                                 2017-09-28:11:51:25
State transition: Added -> Standby activated -> Active switched-over -> Activated
Auto abort timer: inactive
Running image: flash:packages.conf
Operating mode: sso, terminal state reached
```

# Additional References for Software Upgrade Process Using install Commands

#### **Related Documents**

| Related Topic      | Document Title                                                      |
|--------------------|---------------------------------------------------------------------|
| Cisco IOS commands | http://www.cisco.com/en/US/docs/ios/mcl/allreleasemcl/all_book.html |

#### **Technical Assistance**

| Description                                                                                                    | Link |
|----------------------------------------------------------------------------------------------------|------|
| The Cisco Support and Documentation website provides online resources to download documentation, software, and tools. Use these resources to install and configure the software and to troubleshoot and resolve technical issues with Cisco products and technologies. Access to most tools on the Cisco Support and Documentation website requires a Cisco.com user ID and password. |      |

# Feature Information for Software Upgrade Process Using install Commands

The following table provides release information about the feature or features described in this module. This table lists only the software release that introduced support for a given feature in a given software release train. Unless noted otherwise, subsequent releases of that software release train also support that feature.

Use Cisco Feature Navigator to find information about platform support and Cisco software image support. To access Cisco Feature Navigator, go to <a href="https://www.cisco.com/go/cfn">www.cisco.com/go/cfn</a>. An account on Cisco.com is not required.

Table 5: Feature Information for Software Upgrade Process Using install Commands

| Feature Name                      | Releases                       | Feature Information                                                                                                    |
|-----------------------------------|--------------------------------|----------------------------------------------------------------------------------------------------|
| ISSU-using-install-cmds-for-ASR1k | Cisco IOS<br>XE Fuji<br>16.7.1 | Cisco ASR 1000 Series Aggregation Services Routers supports In-Service Software Upgrades (ISSU) procedure to upgrade software. The ISSU-using-install-cmds-for-ASR1k feature introduces a new method of software upgrade process by using the install command for Dual RP and Dual IOS routers on Cisco ASR 1000 Series Aggregation Services Routers. The following commands were introduced or modified: install activate issu, install activate location esp active, install activate location esp standby, install activate location linecard, install activate location standby, install add file, install commit, redundancy force-switchover, show issu comp-matrix, show issu rollback-timer, showissu state detail, show platform, show redundancy, show version. |